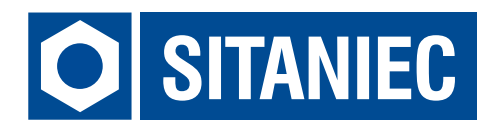

# Moduł wagowy 10WM0101

e II

# **Instrukcja obsługi**

# **Spis treści**

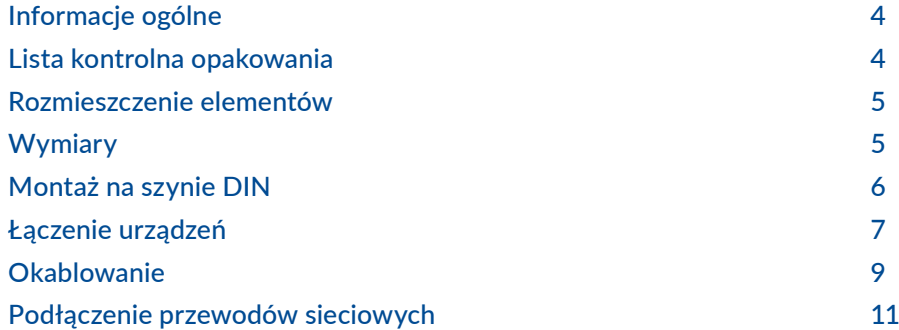

## **Informacje ogólne**

Moduł wagowy przeznaczony jest do akwizycji danych w sieciach przemysłowych. Moduł posiada listwę stykową z wyprowadzonym wejściem tensometrycznym oraz 2 dodatkowe złącza do łączenia z innymi urządzeniami z serii System 10. Komunikacja odbywa się za pośrednictwem protokołu Modbus TCP.

## **Lista kontrolna opakowania**

Moduł 10WM0101 jest sprzedawany z następującymi elementami. Jeżeli którykolwiek z wymienionych elementów jest uszkodzony, lub nie ma go w paczce, proszę skontaktować się z dostawcą.

1. Moduł wagowy 10WM0101

- 2. Złącze sygnałowe: 10-biegunów 1 szt.
- 3. Złącze zasilania: 2-biegunowe, 4-zaciskowe
- 4. Złącze do komunikacji z innymi urządzeniami: 2x8 pin
- 5. Instrukcja obsługi.

# **Rozmieszczenie elementów**

- 1. Dioda sygnalizująca o połączeniu z urządzeniem poprzez złącze z prawej strony
- 2. Dioda informująca o podłączeniu zasilania
- 3. Dioda sygnalizująca o połączeniu z urządzeniem poprzez złącze z lewej strony
- 4. Złącze do podłączenia tensometru
- 5. Złącze zasilania modułu
- 6. Gniazdo do komunikacji z innymi urządzeniami.

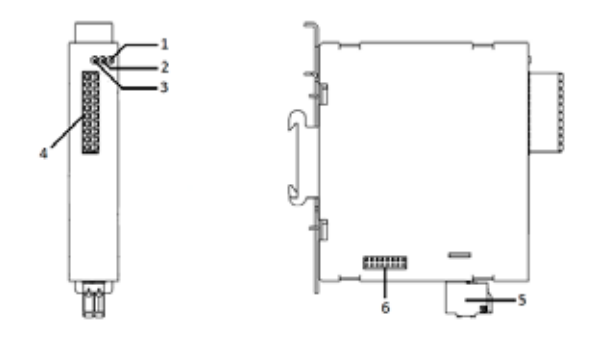

# **Wymiary**

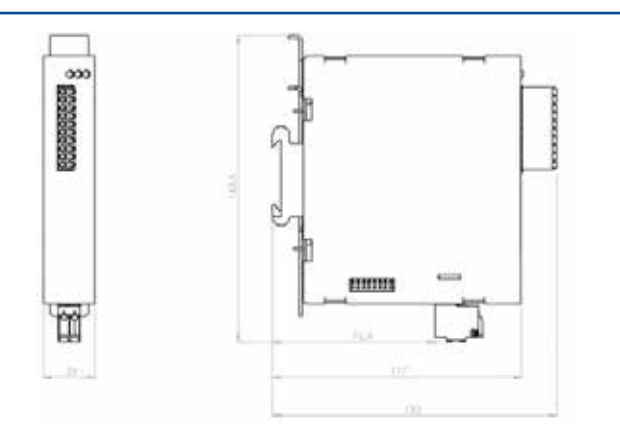

# **Montaż na szynie DIN**

Metalowy zatrzask umożliwiający montaż switcha na szynie DIN powinien być zamontowany z tyłu urządzenia. Aby zamontować switch na szynie DIN, wykonaj poniższe kroki.

# **KROK 1** Wciśnij zatrzask i włóż górną część szyny DIN w szczelinę.

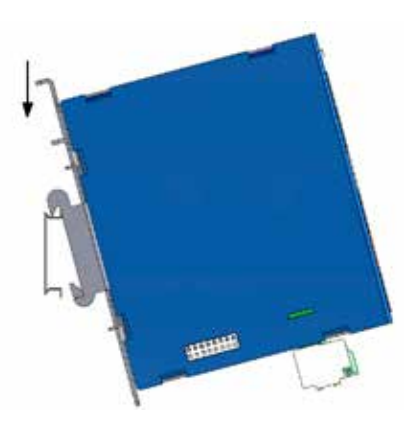

## **KROK 2**

Dociśnij urządzenie do szyny DIN i zwolnij zatrzask. Uchwyt zatrzaśnie się na szynie.

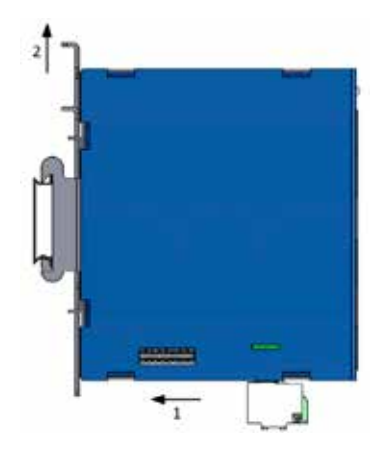

Aby zdemontować urządzenie z szyny DIN wykonaj następujące czynności

**KROK 1** Wciśnij zatrzask i odchyl dół urządzenia.

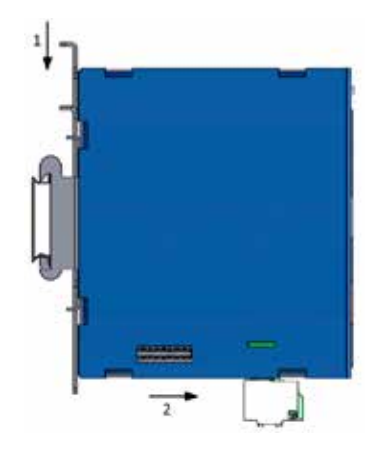

**KROK 2**

Zdejmij urządzenie z szyny DIN i zwolnij zatrzask.

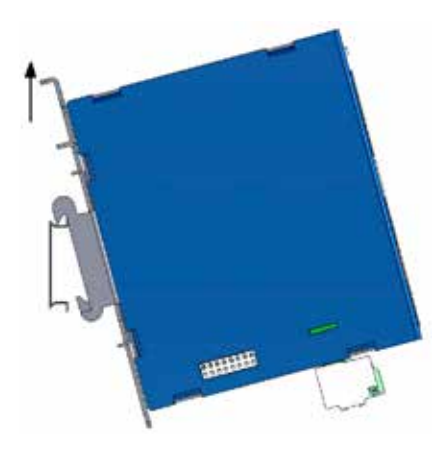

## **Łączenie urządzeń**

Moduł posiada 2 porty umożliwiające łączenie z innymi urządzeniami. Znajdują się one z prawej i lewej strony obudowy. Poprzez złącza są przesyłane zarówno dane jak i zasilanie. Dzięki takiemu rozwiązaniu

można dołączać kolejne urządzenia bez potrzeby prowadzenia dodatkowych przewodów zasilających. Aby połączyć ze sobą 2 urządzenia wykonaj poniższe kroki.

# **UWAGA!**

Poniższe czynności należy wykonać przy odłączonym zasilaniu. Łączenie urządzeń przy włączonym zasilaniu może skutkować uszkodzeniem urządzenia.

**KROK 1** Włóż dołączone do zestawu złącze 2x8 pin w gniazdo z boku modułu.

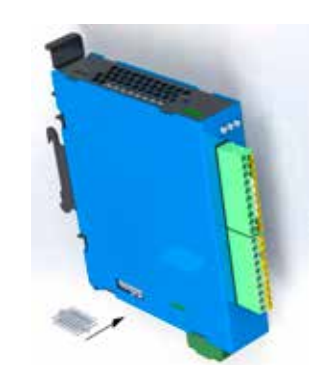

**KROK 2**

Dosuń drugie urządzenie tak, aby złącze znalazło się w jego gnieździe.

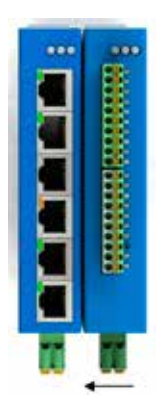

Po podłączeniu zasilania urządzenia nawiążą ze sobą komunikację.

Możliwe jest podłączenie do 10 urządzeń z serii System 10 z wykorzystaniem pojedynczegozasilania.W przypadku konieczności połączenia ze sobą większej ilości urządzeń lub dołączenia urządzeń o większym

poborze prądu, może być konieczne dołączenie kolejnych przewodów zasilających.

Należy podłączać zasilanie do urządzenia położonego najbliżej środka. W przypadku większej ilości urządzeń należy doprowadzić zasilanie co 10 urządzeń. Musi ono pochodzić z tego samego zasilacza oraz zabezpieczenia!

## **Okablowanie**

Podłączenie zasilania

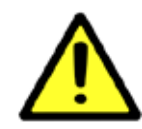

#### **UWAGA!**

Poniższe czynności należy wykonać przy odłączonym zasilaniu. Należy przeliczyć maksymalny prąd dla każdego połączenia oraz dobrać odpowiedni przekrój przewodu zasilającego. Jeżeli prąd wzrośnie powyżej maksymalnej dopuszczalnej wartości, przewód może przegrzać się, powodując uszkodzenia urządzenia.

Złącze zasilania posiada 4 zaciski.

Zaciski po lewej stronie służą do podłączenia napięcia L+ 24 VDC, natomiast zaciski po prawej stronie do podłączenia masy tego zasilania.

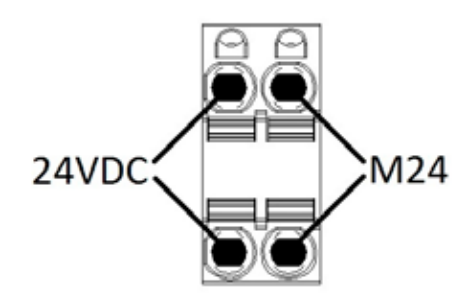

Aby podłączyć przewody zasilające, wykonaj poniższe czynności.

## **KROK 1**

Wciśnij małym śrubokrętem zacisk sprężynowy.

# **KROK 2**

Trzymając zacisk wciśnięty, włóż kabel w przyłącze. Następnie zwolnij zacisk.

# **KROK 3** Włóż listwę zaciskową do gniazda w module.

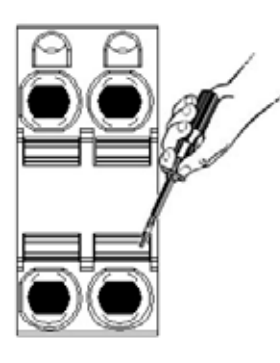

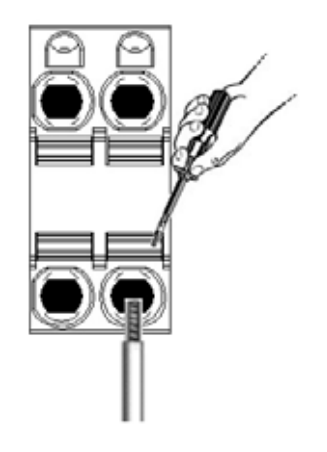

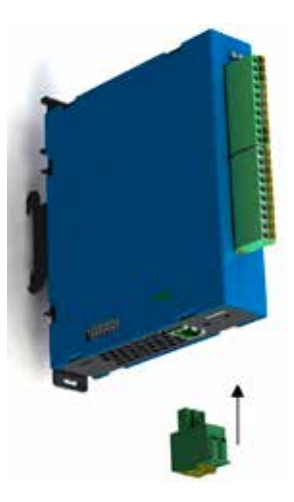

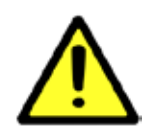

## **UWAGA!**

Do podłączania zasilania należy używać przewodów o średnicy od 0,5-2,5 mm2. Długość tulejki lub odizolowanego przewodu powinna wynosić co najmniej 10 mm. Urządzenie należy podłączać do zasilania o II klasie ochronności.

# **Podłączenie przewodów pomiarowych**

Moduł 10WM0101 posiada 10-pinowe złącze wtykowe. Na złącze wyprowadzone są zaciski do podłączenia tensometru.

- EXC- wyjście zasilania tensometru 0 V
- EXC+ wyjście zasilania tensometru 5 V
- SIG- wejście pomiarowe tensometru -
- SIG+ wejście pomiarowe tensometru +
- SEN- wejście potencjału odniesienia -
- REF- wyjście potencjału odniesienia 0 V
- SEN+ wejście potencjału odniesienia +
- REF+ wyjście potencjału odniesienia 5 V

 $\pm$  – zacisk ekranu

**Długość tulejki, lub odizolowanego przewodu winna wynosić co najmniej 10 mm.**

# **Schemat podłączenia tensometru 6-przewodowego:**

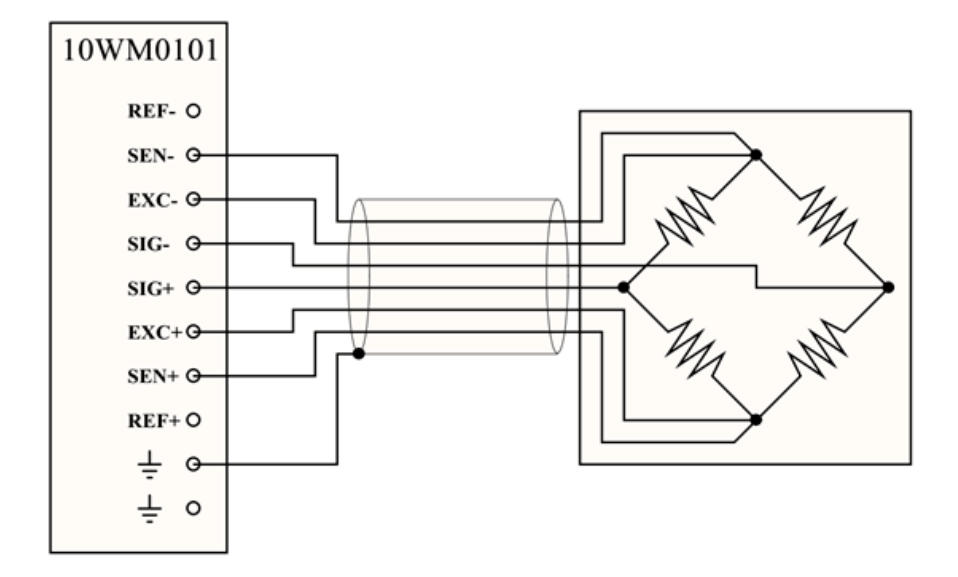

# **Schemat podłączenia tensometru 4-przewodowego:**

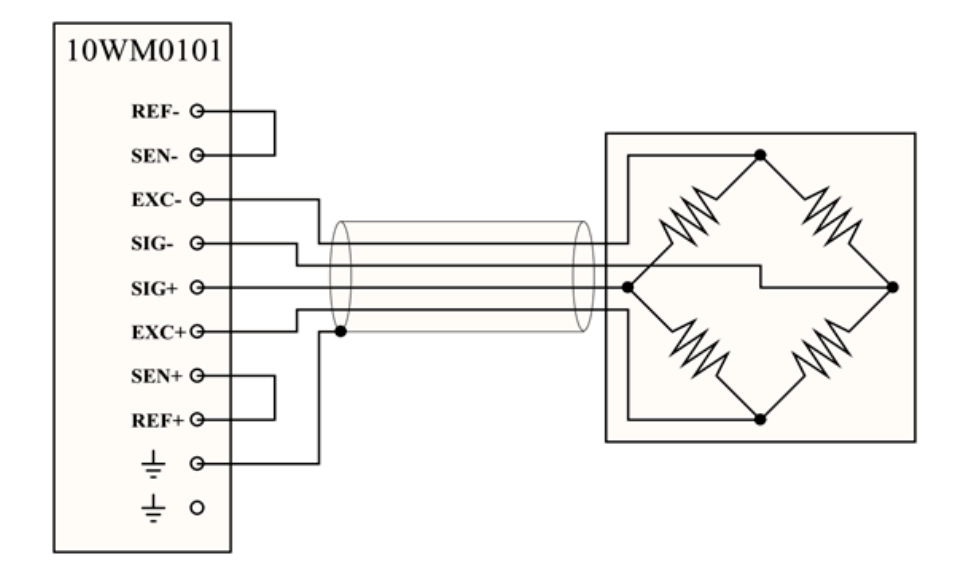

# **Wskaźniki LED**

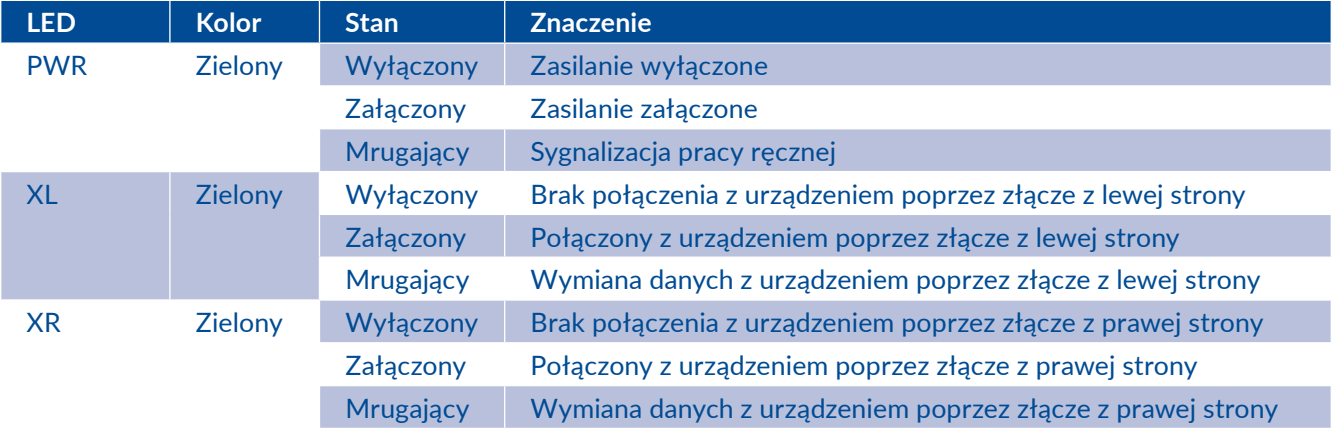

# **Ustawienia fabryczne**

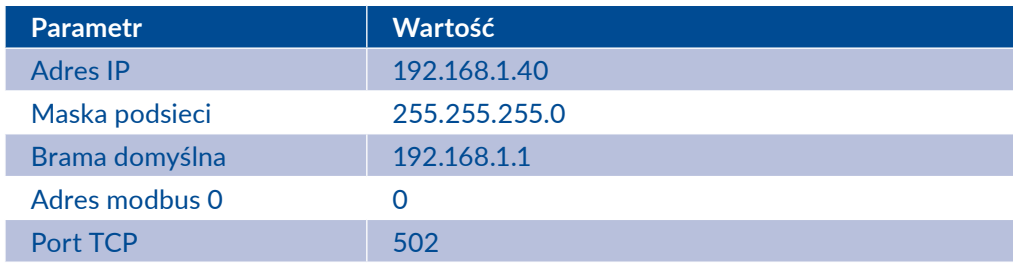

Ustawienia fabryczne można przywrócić poprzez przytrzymanie przycisku DEFAULT podczas włączania zasilania i około 2 sekundy po jego włączeniu. Przycisk DEFAULT jest dostępny od góry urządzenia poprzez perforacje w obudowie. Po przywróceniu urządzenia do ustawień fabrycznych parametry z tabeli powyżej, hasła użytkowników oraz wszelkie inne ustawienia powracają do wartości domyślnych.

#### Lokalizacja przycisku DEFAULT

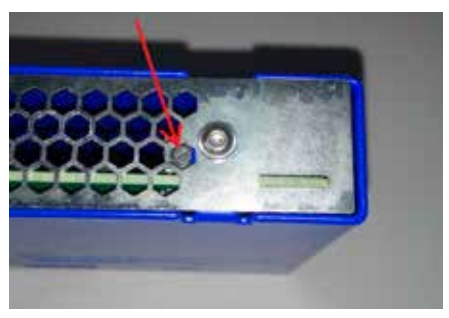

# **Użytkownicy**

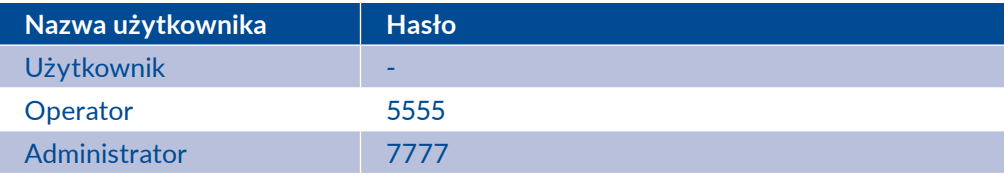

## **Użytkownik Operator ma ograniczone opcje zmiany konfiguracji:**

- zmiana hasła dostępna jest tylko dla Operatora
- przycisk Zapisz w Ustawieniach Domyślnych jest nieaktywny
- przycisk Reset w Ustawieniach Fabrycznych jest nieaktywny

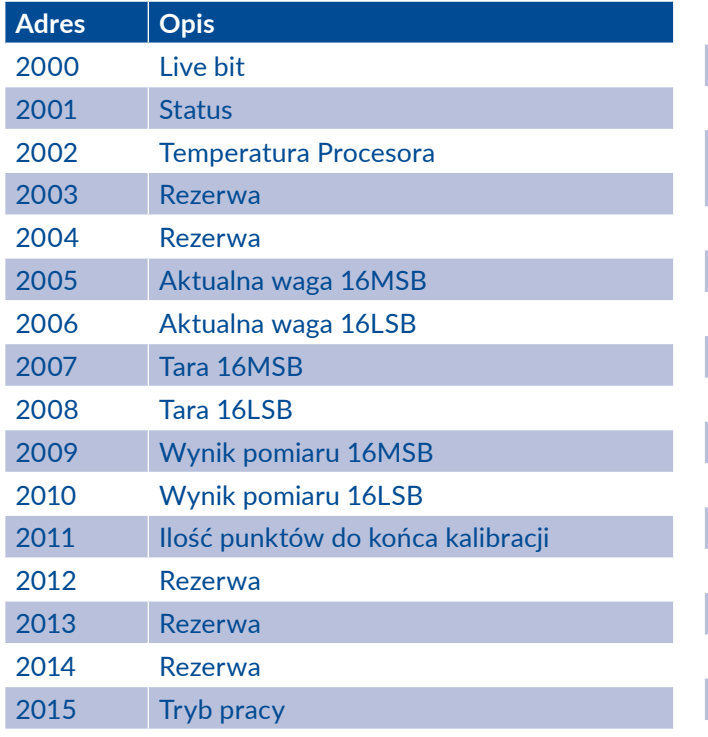

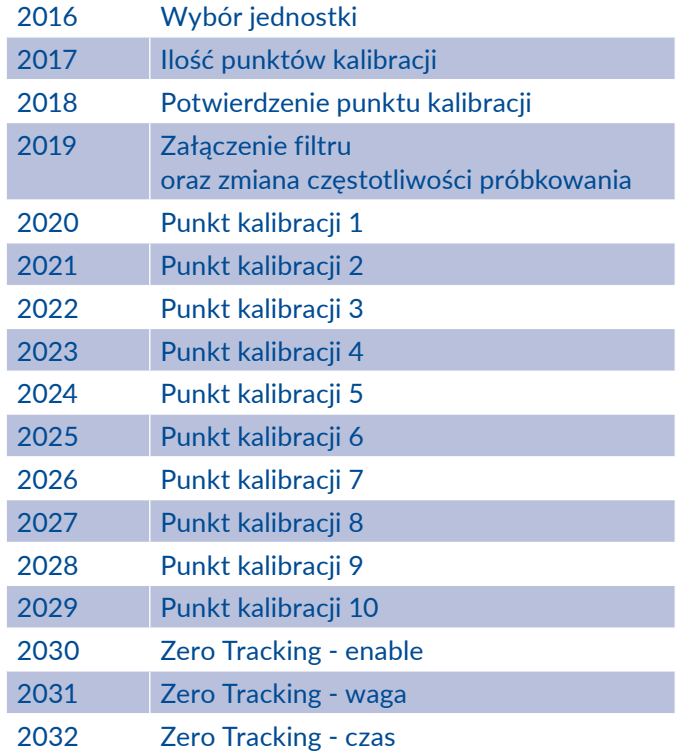

Rejestry od 2000 do 2014 są tylko do odczytu. Rejestry od 2015 do 2032 służą do zapisu i odczytu.

# **Opis rejestrów**

#### **2000 – Live bit**

Wartość w rejestrze zmienia się cyklicznie pomiędzy 0 i 1 w okresie pół sekundy. Odczytywanie tego rejestru służy do sprawdzenia połączenie pomiędzy urządzeniem nadrzędnym a modułem. W przypadku braku zmiany stanu w tym rejestrze urządzenie nadrzędne ma informację o braku komunikacji lub nieprawidłowej pracy modułu.

#### **2001 – Status**

W tym rejestrze przechowywany jest stan urządzenia. Jeżeli wartość w rejestrze wynosi 1 to moduł działa poprawnie. Każda inna wartość sygnalizuje błąd w pracy urządzenia.

- 0 błąd modułu
- 1 poprawna praca

#### **2002 – Temperatura procesora**

Wartość w tym rejestrze to wartość temperatury wewnątrz układów scalonych modułu. Prawidłowa

temperatura pracy powinna mieścić się pomiędzy 30 a 50 °C.

#### **2003 – Rezerwa**

**2004 – Rezerwa**

#### **2005 – Aktualna waga 16MSB**

Rejestr przechowujący 16 bardziej znaczących bitów przeliczonego wyniku pomiaru wagi.

#### **2006 – Aktualna waga 16LSB**

Rejestr przechowujący 16 mniej znaczących bitów przeliczonego wyniku pomiaru wagi.

Po połączeniu binarnych wartości z rejestrów 2005 oraz 2006 otrzymamy 32 bitowy wynik pomiaru wagi.

#### **2007 – Tara 16MSB**

Rejestr przechowujący 16 bardziej znaczących bitów pomiaru tary.

#### **2008 – Tara 16LSB**

Rejestr przechowujący 16 mniej znaczących bitów pomiaru tary.

Po połączeniu binarnych wartości z rejestrów 2007 oraz 2008 otrzymamy 32 bitową wartość tary. Jest to nieprzeliczona wartość odczytu z przetwornika.

#### **2009 – Wynik pomiaru 16MSB**

Rejestr przechowujący 16 bardziej znaczących bitów aktualnego pomiaru.

#### **2010 – Wynik pomiaru 16LSB**

Rejestr przechowujący 16 mniej znaczących bitów aktualnego pomiaru.

Po połączeniu binarnych wartości z rejestrów 2009 oraz 2010 otrzymamy 32 bitowy wynik pomiaru. Jest to nieprzeliczona wartość wagi odczytana przez przetwornik.

#### **2011 – Ilość punktów do końca kalibracji**

Po wprowadzeniu modułu w tryb kalibracji w tym rejestrze będzie przechowywana ilość punktów, które pozostały jeszcze do wprowadzenia, aby zakończyć kalibrację. Rejestr nieaktywny podczas kalibracji przez stronę www.

#### **2012 – Rezerwa**

**2013 – Rezerwa**

#### **2014 – Rezerwa**

## **2015 – Tryb pracy** Ten rejestr służy do wybory trybu pracy.

Tryby pracy modułu:

- 0 Przetwornik zatrzymany
- 1 Pomiar ciągły
- 2 Tarowanie
- 3 Zerowanie
- 4 Kalibracja (przed wprowadzeniem modułu w tryb kalibracji należy uzupełnić wartości w rejestrach 2016 oraz 2017)
- 5 do 7 Kalibracja przez stronę www.

## **2016 – Wybór jednostki**

Do tego rejestru wprowadzana jest jednostka w której waga będzie kalibrowana.

## Wybór jednostki:

- 1 miligram
- 2 gram
- 3 dekagram
- 4 kilogram
- $5 \text{tona}$

## **2017 – Ilość punktów kalibracji**

Do tego rejestru wprowadzana jest ilość punktów w których waga ma być skalibrowana. Maksymalna ilość punktów kalibracji to 10. Rejestr nieaktywny podczas kalibracji przez stronę www.

## **2018 – Potwierdzenie punktu kalibracji**

Rejestr służący do potwierdzenie punktu kalibracji. Potwierdzenie punktu kalibracji następuje poprzez wpisanie do tego rejestru "1", a następnie "0". Przed potwierdzeniem punktu należy uzupełnić wartości w rejestrach od 2020 do 2029, w zależności od ilości punktów zadeklarowanych w rejestrze 2017.

# **2019 – Załączenie filtru oraz zmiana częstotliwości próbkowania**

Rejestr służy do włączania filtru wygładzającego oraz zmiany częstotliwości próbkowania. Przy włączonym filtrze do obliczanego wyniku będzie brane ostatnie 10 pomiarów. Poniżej przedstawiono sposób działania

- 3 filtr włączony dla 80 próbek na sekundę
- 2 filtr wyłączony dla 80 próbek na sekundę
- 1 filtr włączony dla 10 próbek na sekundę
- 0 filtr wyłączony dla 10 próbek na sekundę

#### **2020 – Punkt kalibracji 1**

Do tego rejestru należy wpisać wagę w 1 punkcie kalibracji w jednostce odpowiadającej wybranej w rejestrze 2016.

#### **2021 – Punkt kalibracji 2**

Do tego rejestru należy wpisać wagę w 2 punkcie kalibracji w jednostce odpowiadającej wybranej w rejestrze 2016.

#### **2022 – Punkt kalibracji 3**

Do tego rejestru należy wpisać wagę w 3 punkcie kalibracji w jednostce odpowiadającej wybranej w rejestrze 2016.

#### **2023 – Punkt kalibracji 4**

Do tego rejestru należy wpisać wagę w 4 punkcie kalibracji w jednostce odpowiadającej wybranej w rejestrze 2016.

#### **2024 – Punkt kalibracji 5**

Do tego rejestru należy wpisać wagę w 5 punkcie kalibracji w jednostce odpowiadającej wybranej w rejestrze 2016.

#### **2025 – Punkt kalibracji 6**

Do tego rejestru należy wpisać wagę w 6 punkcie kalibracji w jednostce odpowiadającej wybranej w rejestrze 2016.

#### **2026 – Punkt kalibracji 7**

Do tego rejestru należy wpisać wagę w 7 punkcie kalibracji w jednostce odpowiadającej wybranej w rejestrze 2016.

#### **2027 – Punkt kalibracji 8**

Do tego rejestru należy wpisać wagę w 8 punkcie kalibracji w jednostce odpowiadającej wybranej w rejestrze 2016.

#### **2028 – Punkt kalibracji 9**

Do tego rejestru należy wpisać wagę w 9 punkcie kalibracji w jednostce odpowiadającej wybranej w rejestrze 2016.

#### **2029 – Punkt kalibracji 10**

Do tego rejestru należy wpisać wagę w 10 punkcie kalibracji w jednostce odpowiadającej wybranej w rejestrze 2016.

#### **2030 – Zero Tracking - załączenie**

Załączenie funkcji Zero Tracking. 0 - wyłącz, 1 – załącz.

#### **2031 – Zero Tracking - waga**

Ustawienie maksymalnej wagi dla funkcji Zero Tracking (1-10). Jednostka wg wyboru na stronie www w zakładce Ustawienia.

#### **2032 – Zero Tracking - czas**

Ustawienie czasu działania funkcji Zero Tracking  $(1-1000 s)$ 

## **Strona www**

Moduł posiada własną stronę www, za pośrednictwem której możemy nim zarządzać. Z poziomu strony www dostępny jest podgląd stanu modułu, konfiguracja ustawień, zmiana ustawień sieciowych oraz podgląd rejestrów modbus.

Aby wyświetlić stronę należy połączyć moduł ze switchem 10SC0601 wykorzystując do tego załączoną złączke (sposób połączenia opisano w rozdziale "Łączenie urządzeń"). Następnie do jednego z urządzeń należy doprowadzić napięcie zasilające 24 VDC. Switch należy połączyć z komputerem za pomocą kabla UTP CAT 5e (lub wyższej kategorii).

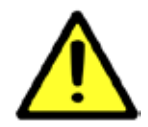

#### **UWAGA!**

Na karcie sieciowej w komputerze należy ustawić adres 192.168.1.1 (ewentualnie inny z tej samej klasy).

# **SPECYFIKACJA**

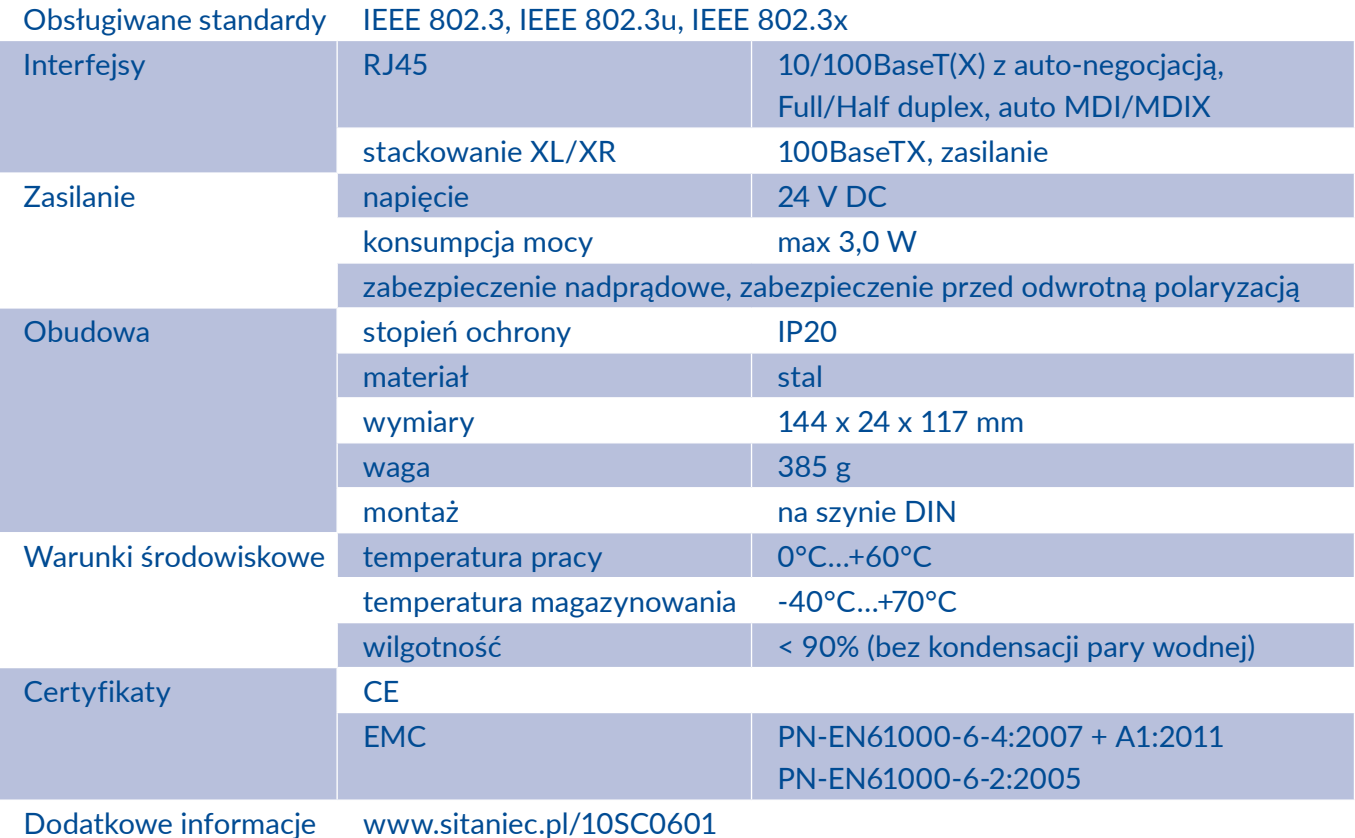

## Producent

**SITANIEC Electronics Sp. z o.o.**  22-400 Zamość, ul. Kilińskiego 86 tel.: 84 638 43 13 e-mail: firma.se@sitaniec.pl www.sitaniec.pl

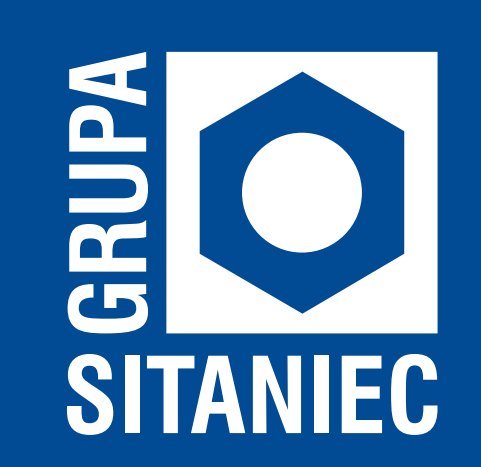